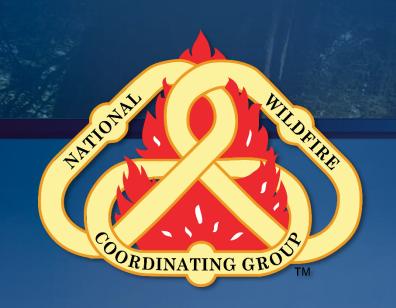

# Collector

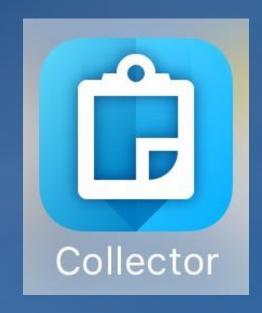

Field Data Collection Training Session Resource Advisor (READ) Training

N-9042 Atlanta, Georgia February 12, 2020

#### **Applications**

- Collector for ArcGIS
- Survey123 for ArcGIS

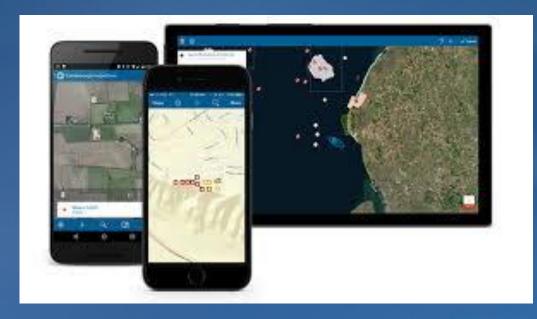

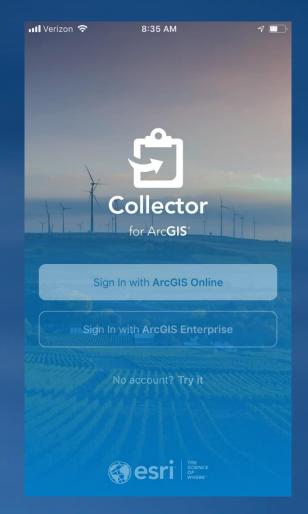

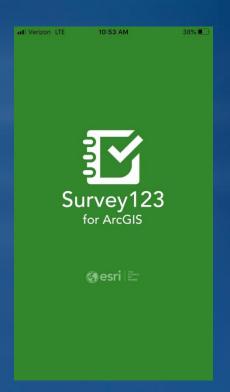

Collector and Survey123 work with ArcGIS Online (AGOL). <a href="https://doc.arcgis.com/en/arcgis-online/reference/what-is-agol.htm">https://doc.arcgis.com/en/arcgis-online/reference/what-is-agol.htm</a><a href="https://www.esri.com/about/newsroom/insider/what-is-collector-for-arcgis/https://www.esri.com/en-us/arcgis/products/survey123/overview">https://www.esri.com/en-us/arcgis/products/survey123/overview</a></a>

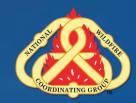

#### **Devices**

- Mobile phones, tablets
- iOS, Android, and Windows

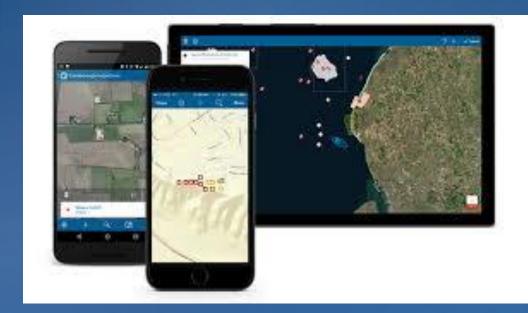

Device Requirements: http://doc.arcgis.com/en/collector/overview/requirements.htm

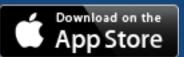

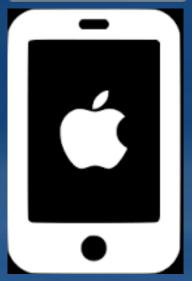

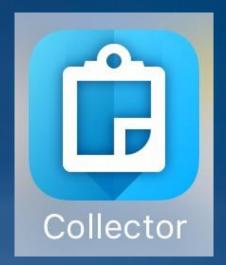

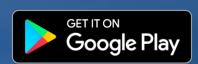

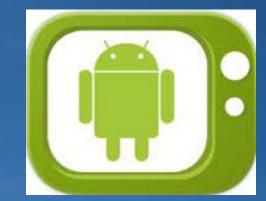

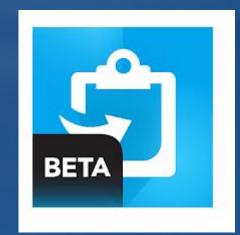

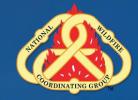

## Why Collector?

- Helps the GISS with data
  Management
- Singular Data Source
- Near Real time data
- Integration with ArcMap/ArcPro and ArcGIS Online

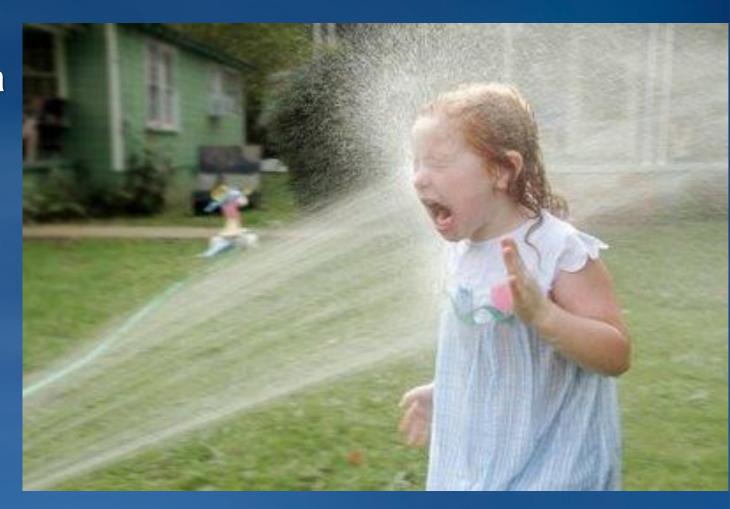

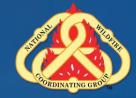

## Why Collector?

- Fast turn around
- Operations and Rehab
- Integration with AGOL

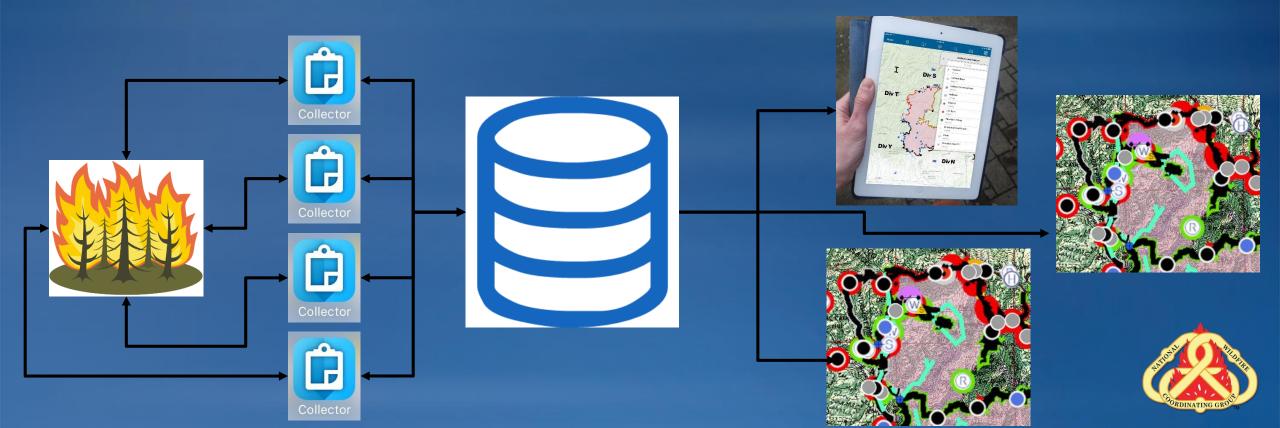

#### **AGOL** Accounts

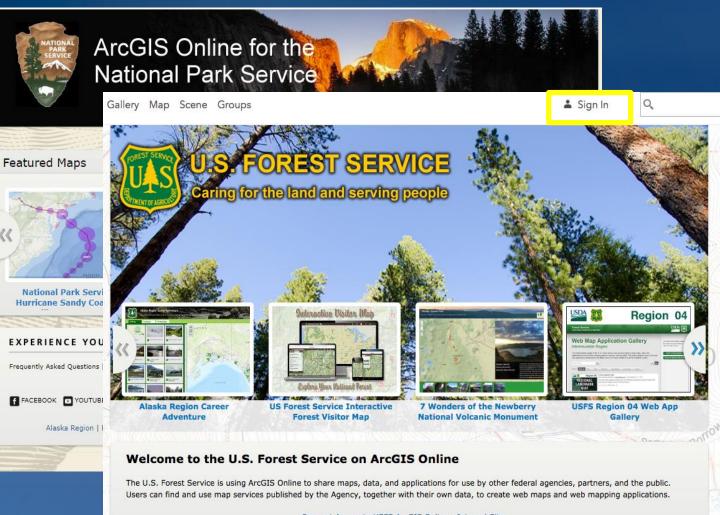

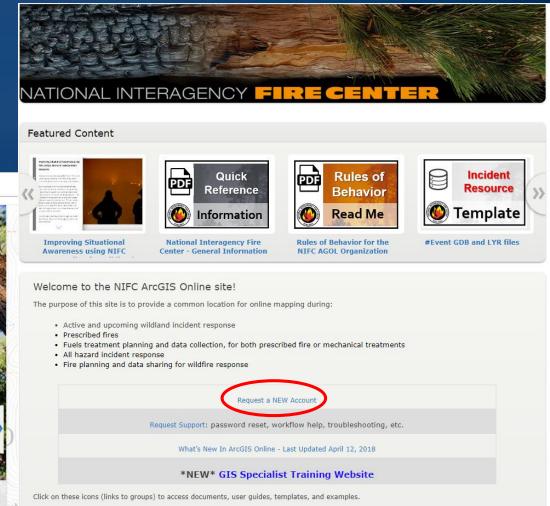

Field

Resources

Training Resources Field Resources Outreach Resources

Iraining

Incident

Resources

Request Access to USFS ArcGIS Online - Internal Site

https://nifc.maps.arcgis.com/home/index.html https://usfs.maps.arcgis.com/home/index.html https://nps.maps.arcgis.com/home/index.html

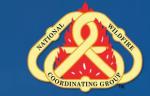

Outreach

Resources

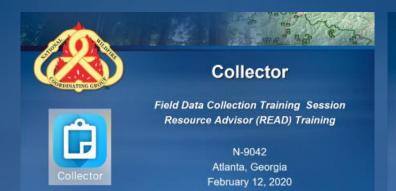

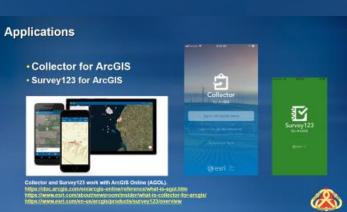

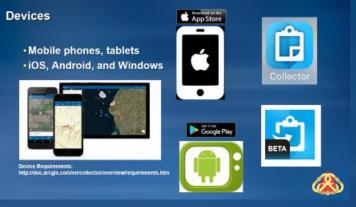

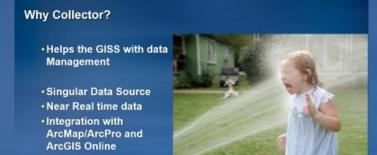

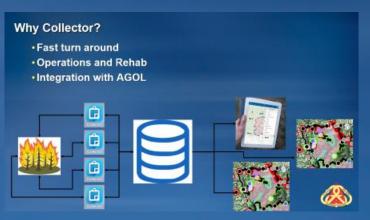

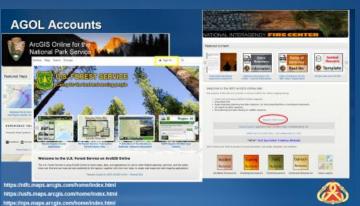

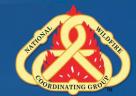

### Collector Login: NIFC AGOL

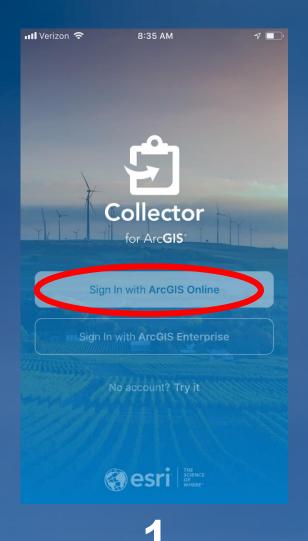

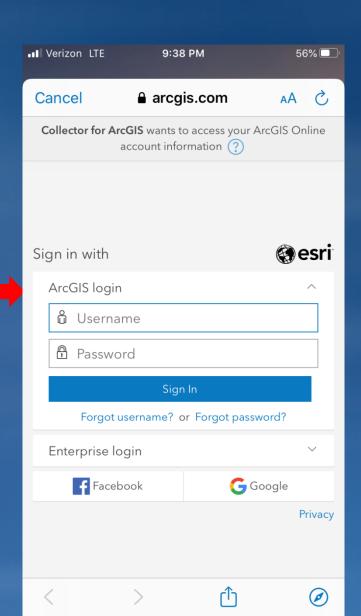

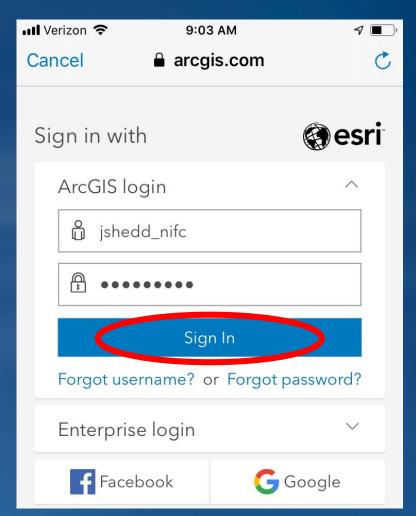

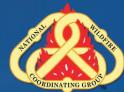

#### **Collector: Orientation**

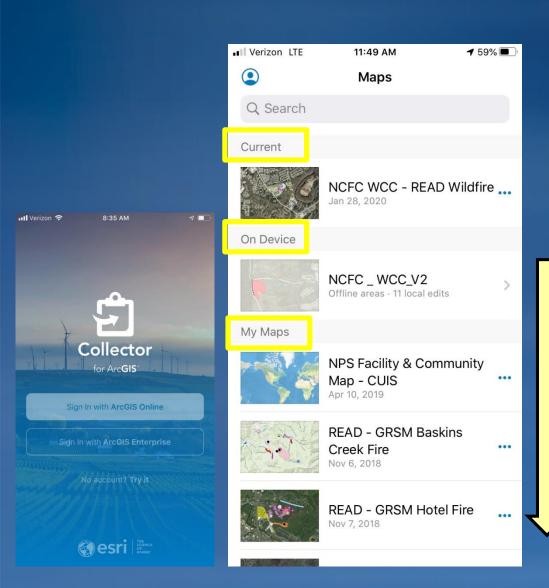

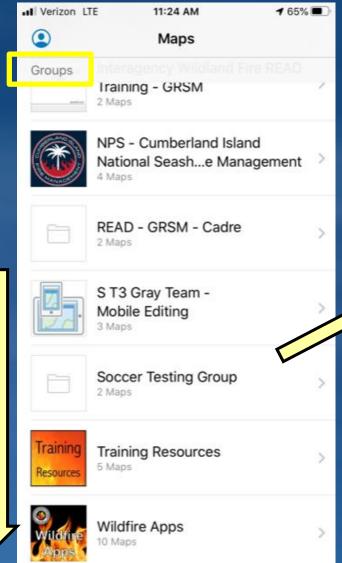

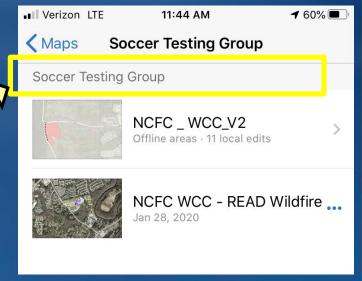

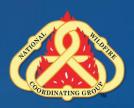

#### Collector: Profile

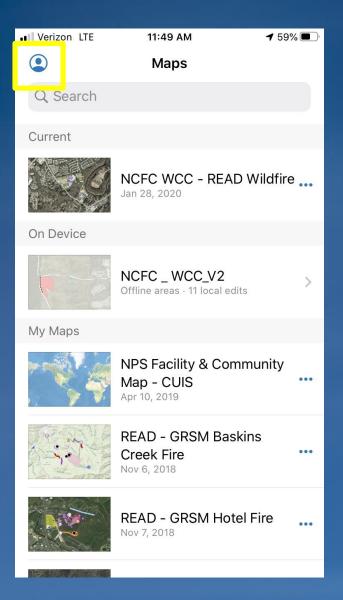

| •• Verizon LTE | 11:55 AM        | <b>→</b> 58% |
|----------------|-----------------|--------------|
|                | Profile         | Done         |
|                |                 |              |
| S - Justin S   | Shedd (NPS GIS) | Sign Out     |
| COLLECTION     |                 |              |
| Accuracy       |                 | 30 ft >      |
| GPS Averaging  |                 | Off >        |
| Streaming      | Tir             | me 5 sec >   |
| Photo Size     |                 | Large >      |
| Related Types  |                 | Filtered >   |
| Snapping       |                 | On >         |
| LOCATION       |                 |              |
| Provider       | In              | tegrated >   |
| Profile        |                 | Default >    |

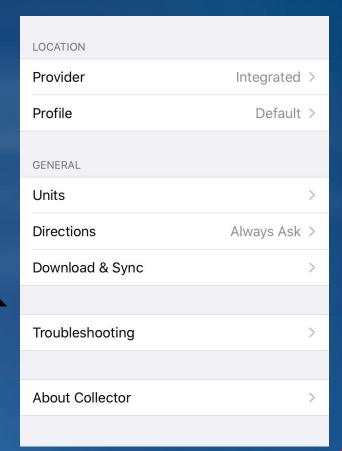

#### Collector: Profile, cont

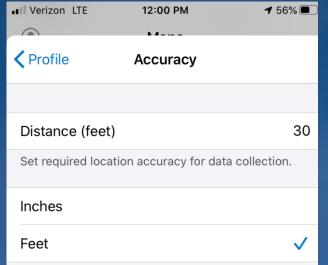

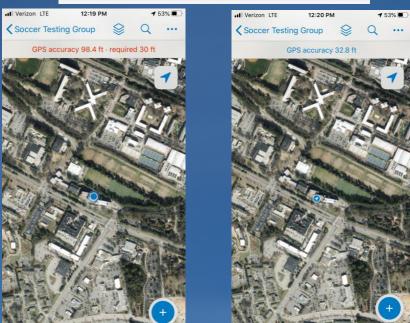

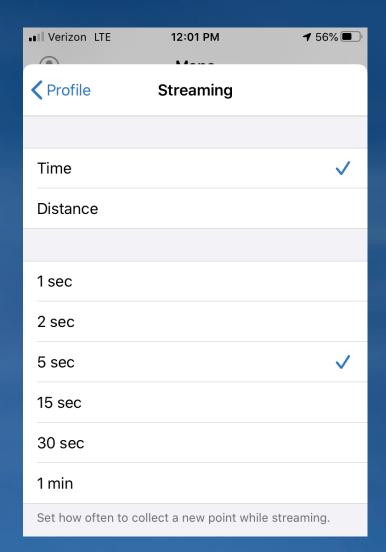

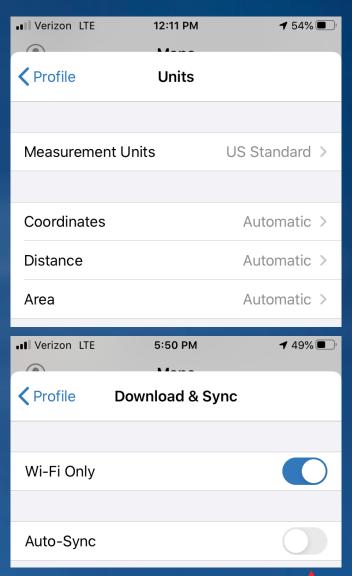

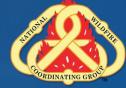

#### **Collector Basic Navigation - iOS**

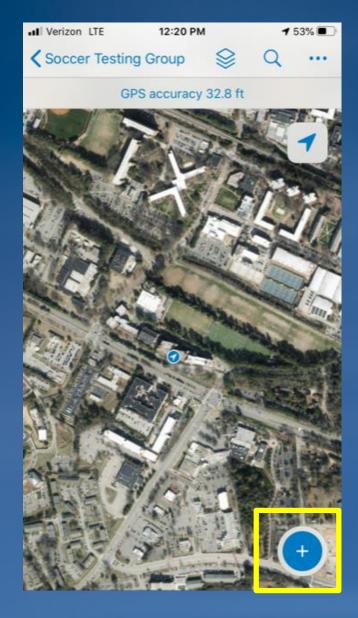

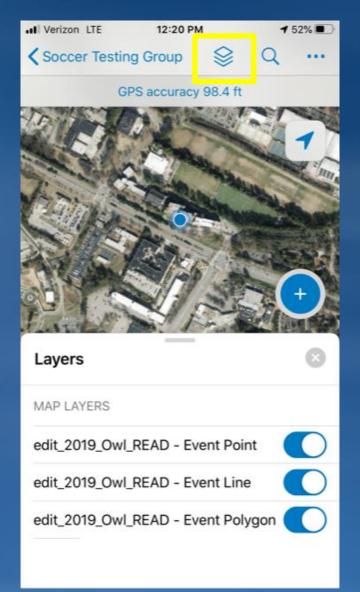

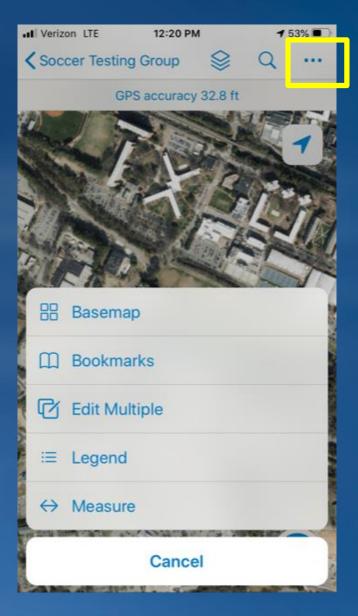

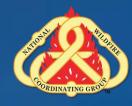

## **Collector Basic Navigation - Android**

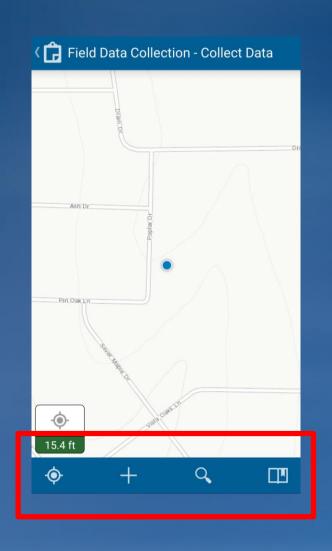

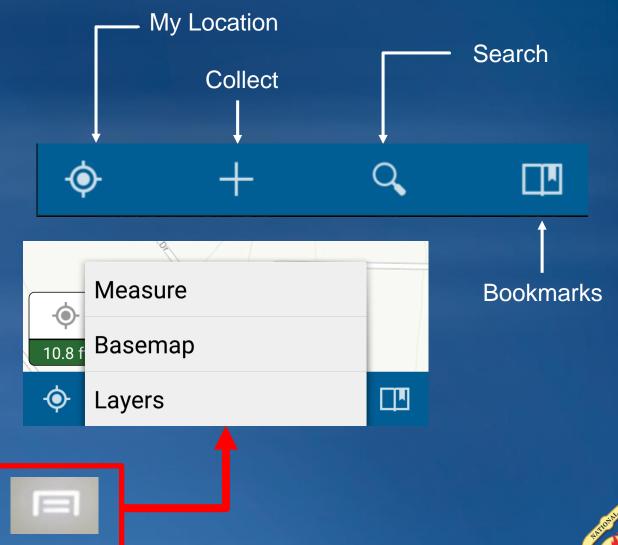

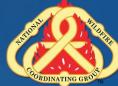

#### **Collector Orientation**

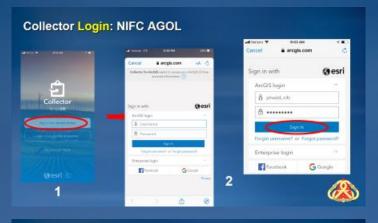

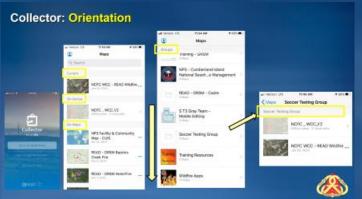

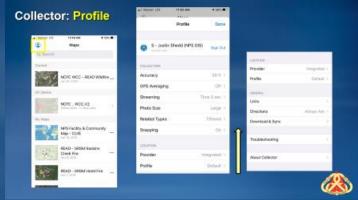

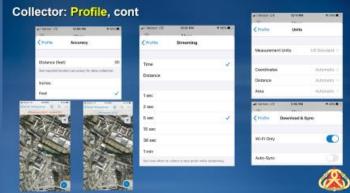

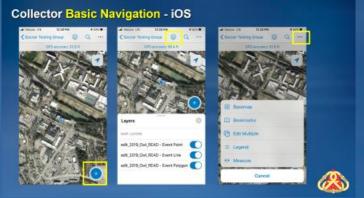

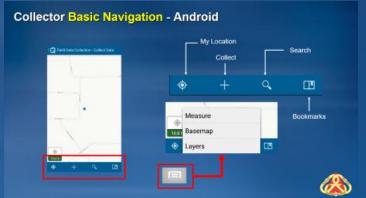

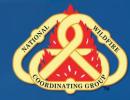

#### What kind of data do I collect?

## Operations versus Rehab

- Operations Collects the data
  - –Fireline Type
  - -Fire related feature Helibase, Water Source, etc
- Rehab adds attributes to data
  - -Rehab status, Rehab comments
- Rehab Collects new data
  - -What it is and what the Rehab status is

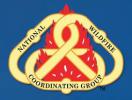

### **Collecting Point Features**

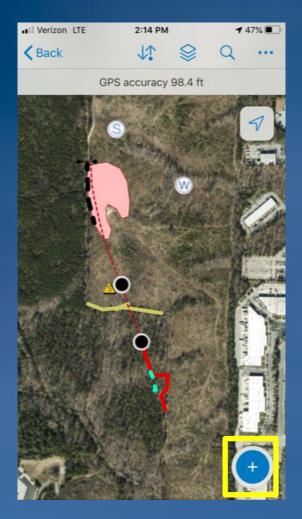

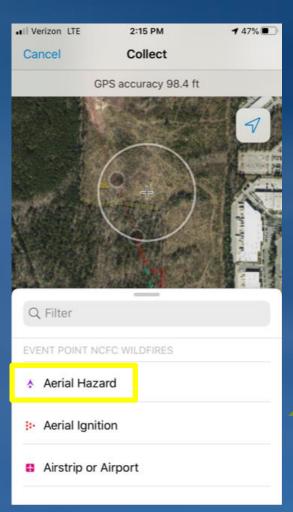

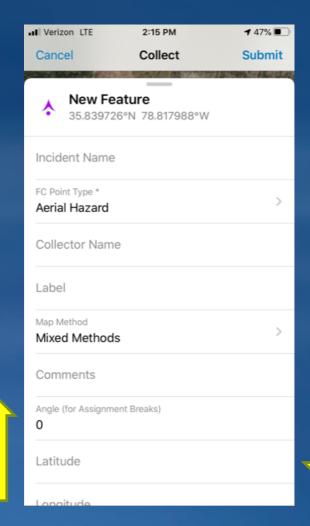

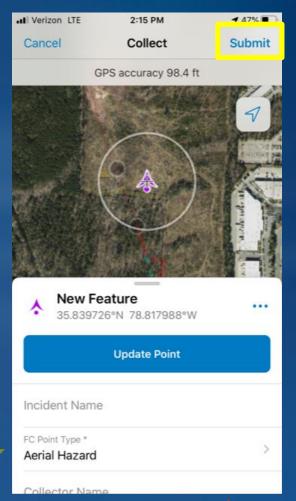

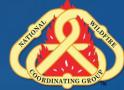

#### **Collecting Line Features**

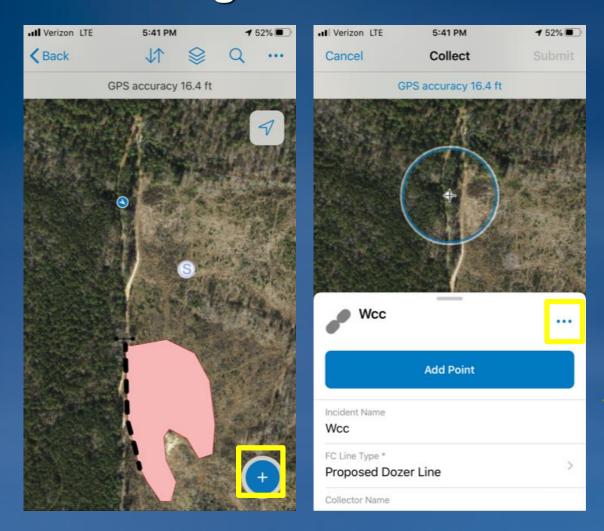

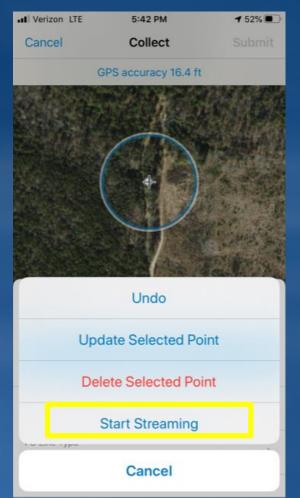

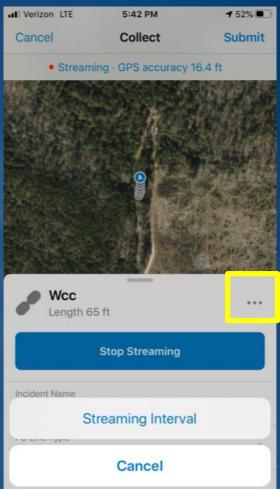

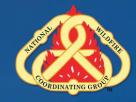

### **Collecting Line Features**

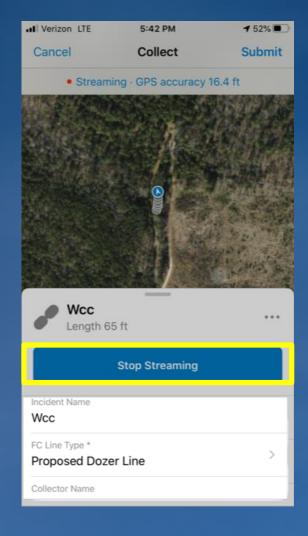

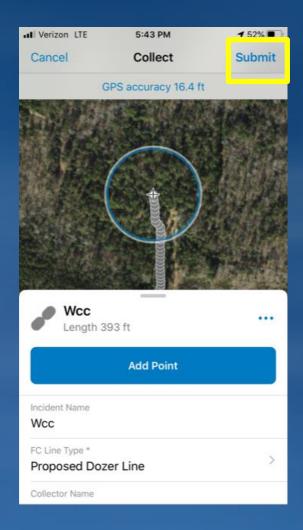

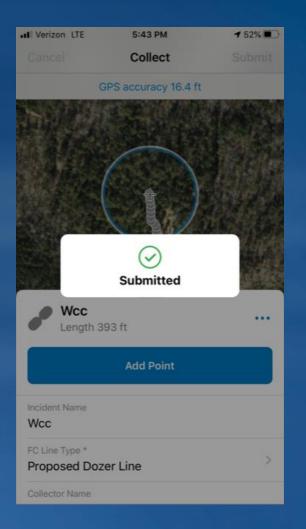

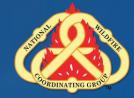

### **Collecting Line Features**

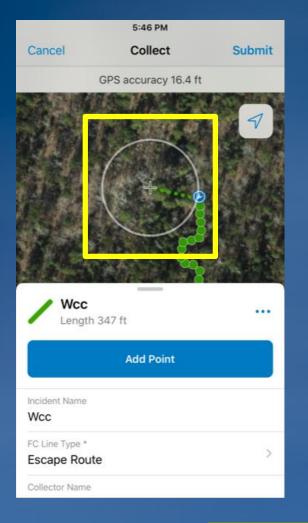

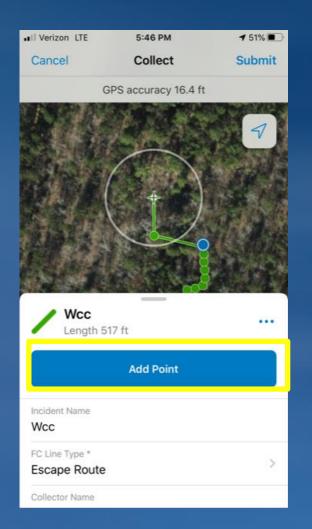

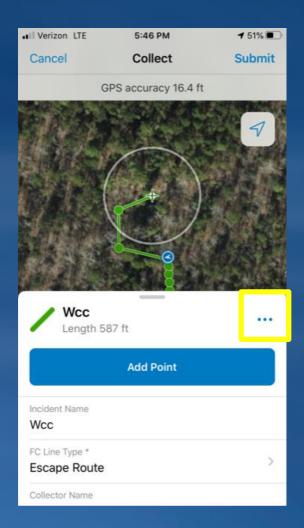

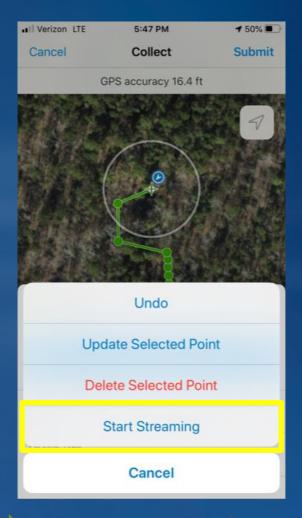

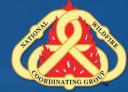

## **Entering Attribute Values**

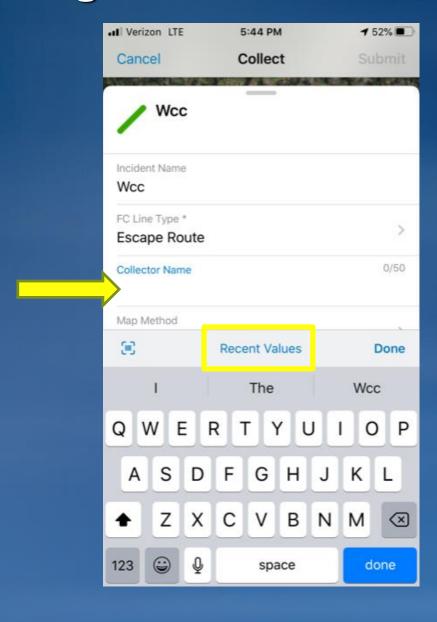

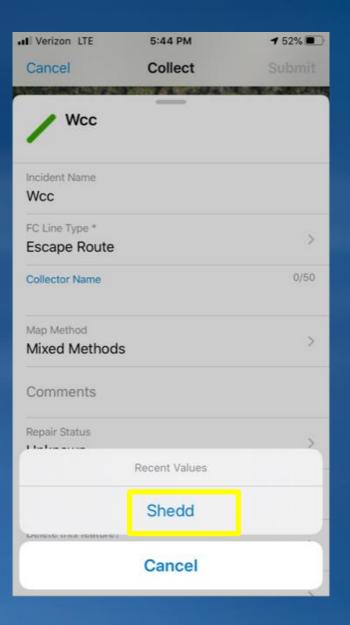

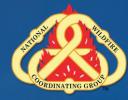

### **Adding Photos and Attachments**

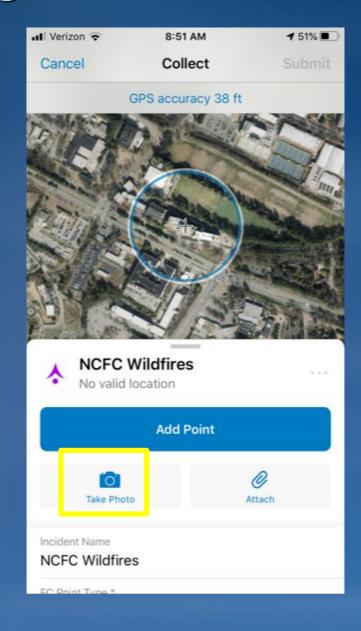

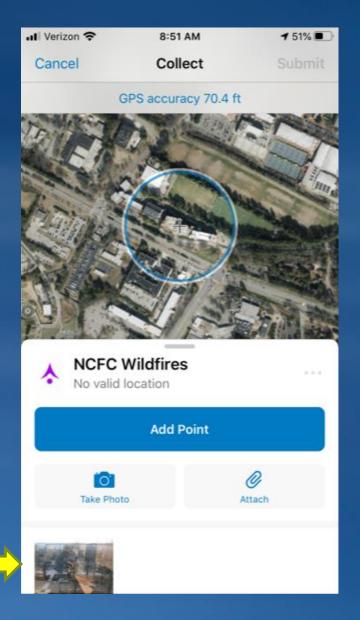

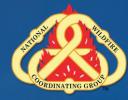

#### **Editing Existing Point/Line Features**

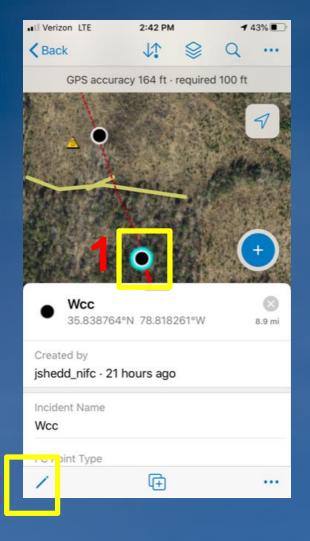

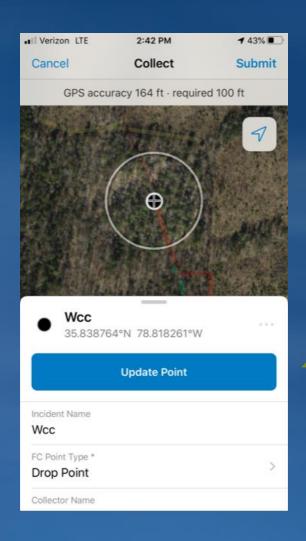

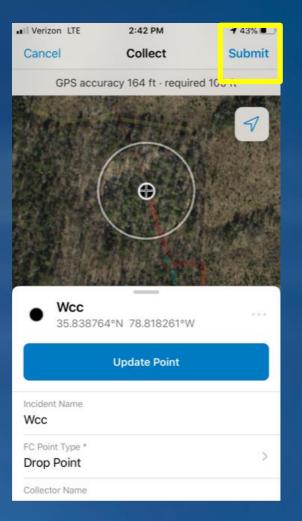

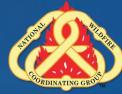

## **Data Collection Summary**

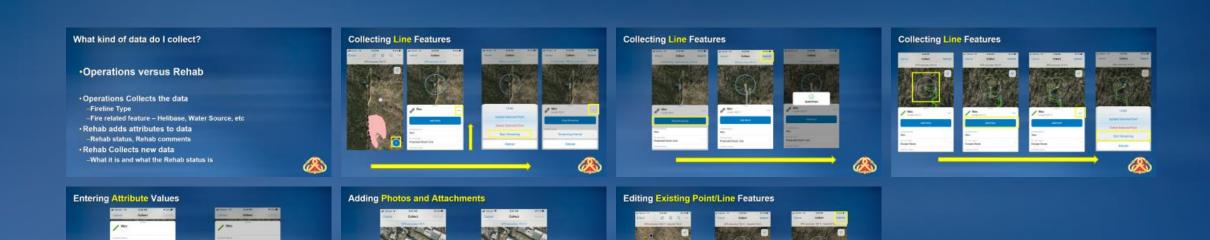

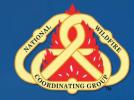

#### **Download Map for Offline Use**

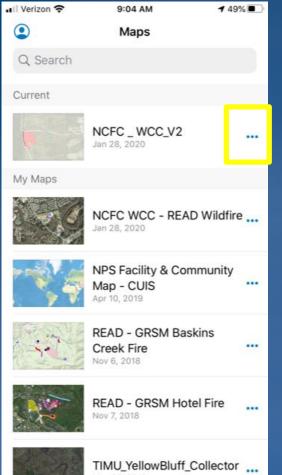

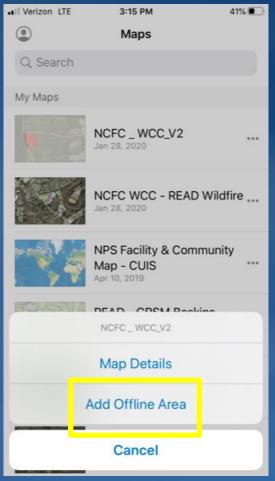

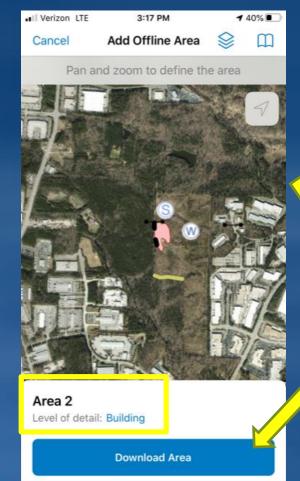

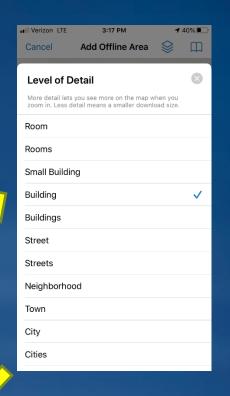

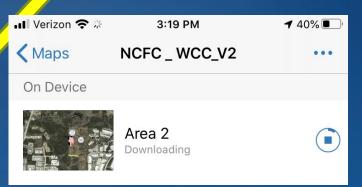

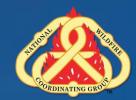

## **Downloading Offline Maps**

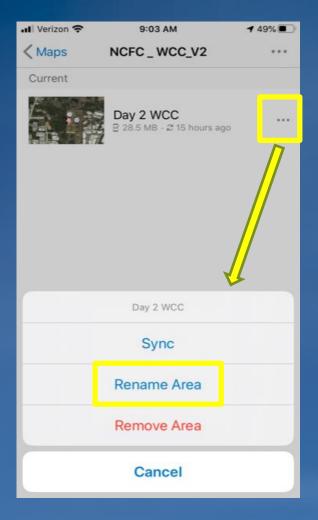

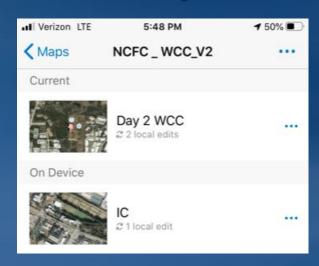

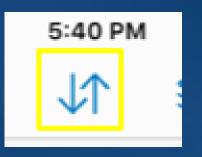

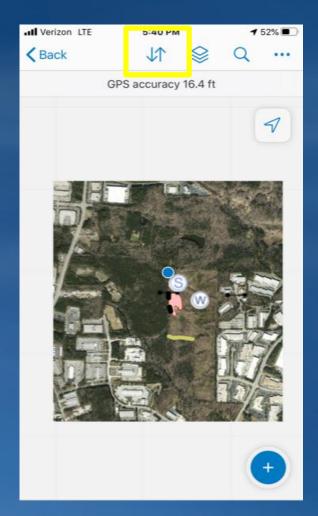

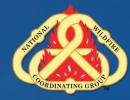

## **Syncing Data from an Offline Map**

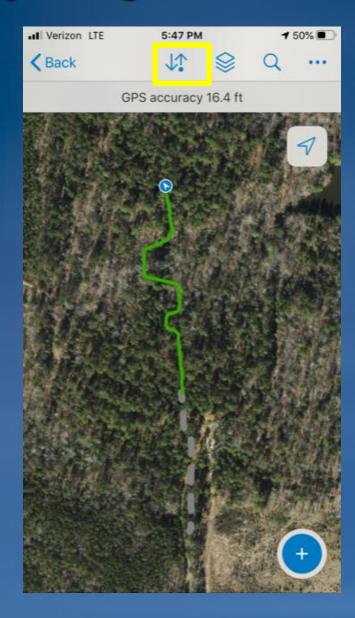

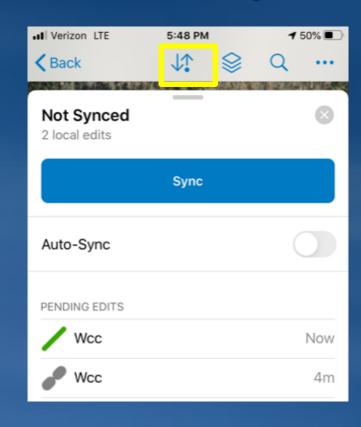

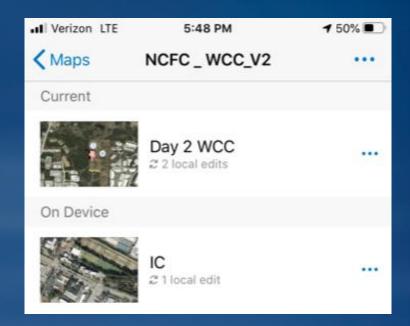

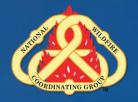

# **Managing Offline Maps**

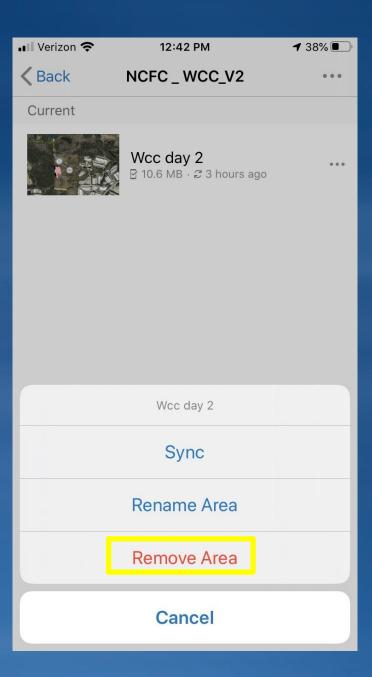

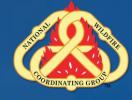

## **Collector Offline Maps - PROBLEMS**

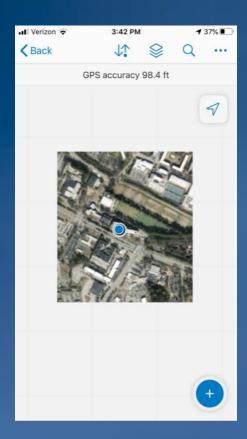

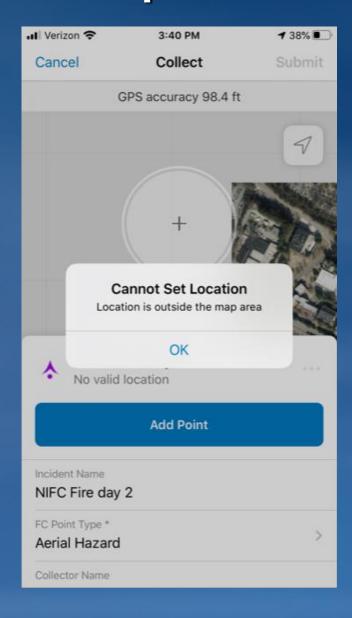

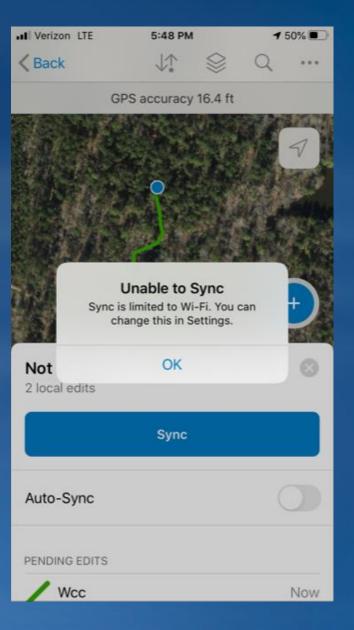

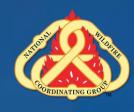

#### **Offline Data Collection**

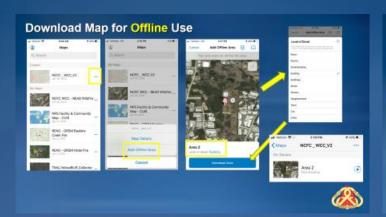

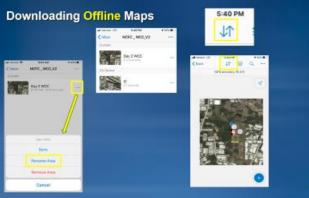

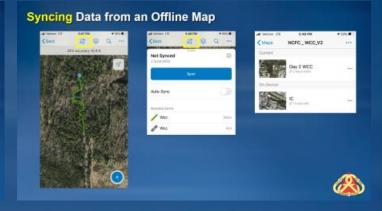

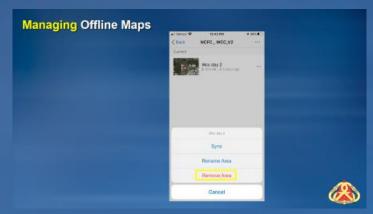

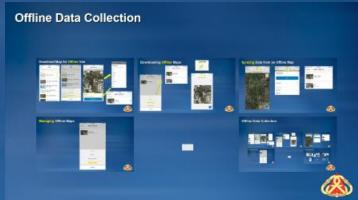

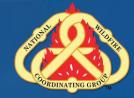

#### In Field Data Collection Exercise

- Start Collector
- READ Briefing (Determine which Group (Division) you are in)
- Find you Group
- Connect to Wi-Fi
- Download your map
  - -Z, then A, then B
- Turn on Airplane Mode
- Walk to area
- Collect Data
- Sync on way back

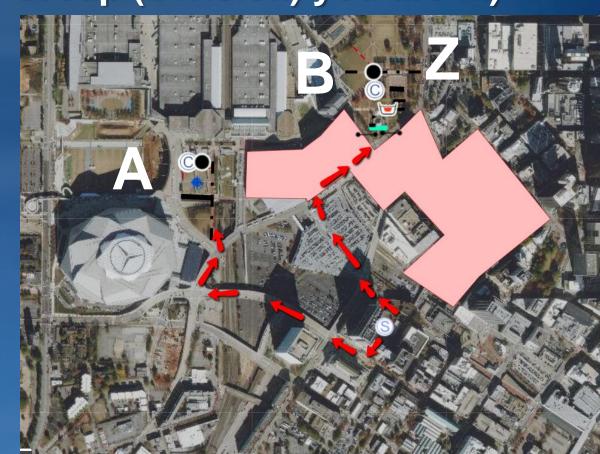

#### **Real World Data Collection**

Welcome Back

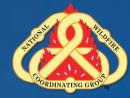

## **But Why Collector?**

- Singular Data Source
- Reduce Bottleneck
- Real-time stats

Alaska Briefing Dashboard

**NPS Active Management** 

**Nevada BLM Dashboard** 

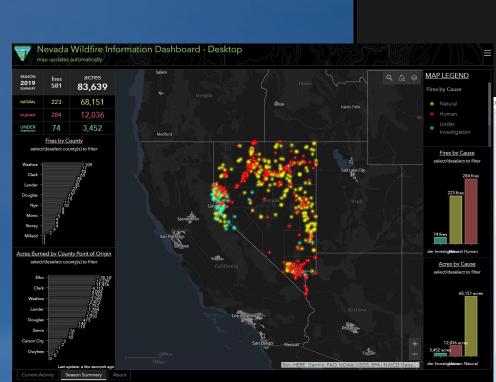

Active Management (Fuels)

**NPS Region Code:** 

NPS Unit Code:

reduced risk)

Treatments):

apply to count of facilities with

Fiscal Year Planned (filter only applies to tab for Planned

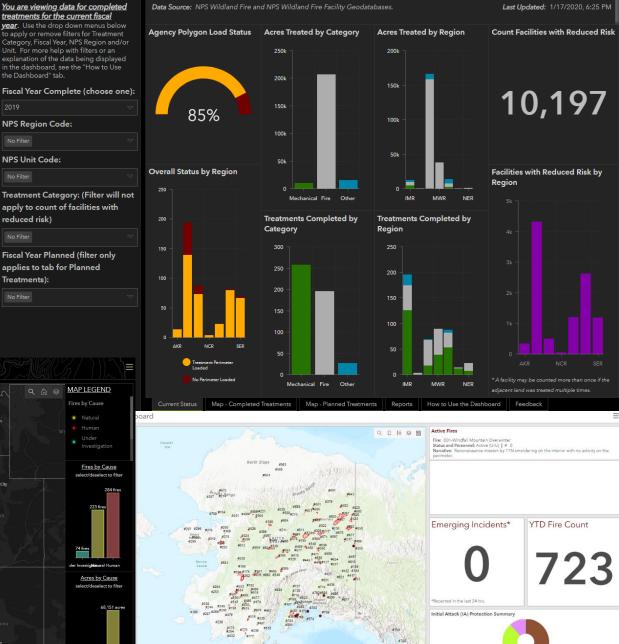

#### Resources

- NIFC Admins for Accounts wildfireresponse@firenet.gov
- Field Resources Group on NIFC Org for ArcGIS Online Home Page http://nifc.maps.arcgis.com/home/index.html
- General ESRI Help on Collector <u>https://support.esri.com/Products/Apps/mobile-apps/ArcPad/10-2-4</u>
- Practice, practice, practice!

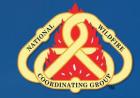

### Survey123

- Thursday Participants
- Download Survey 123 will use NIFC AGOL Organization

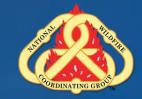